## **CHAPTER 5**

## **SOLUTION IMPLEMENTATION**

## **5.1 System Specification**

In order to conduct the integration testing on system, there are a certain minimum specifications of hardware and software as follows:

## **5.1.1 Hardware Specification**

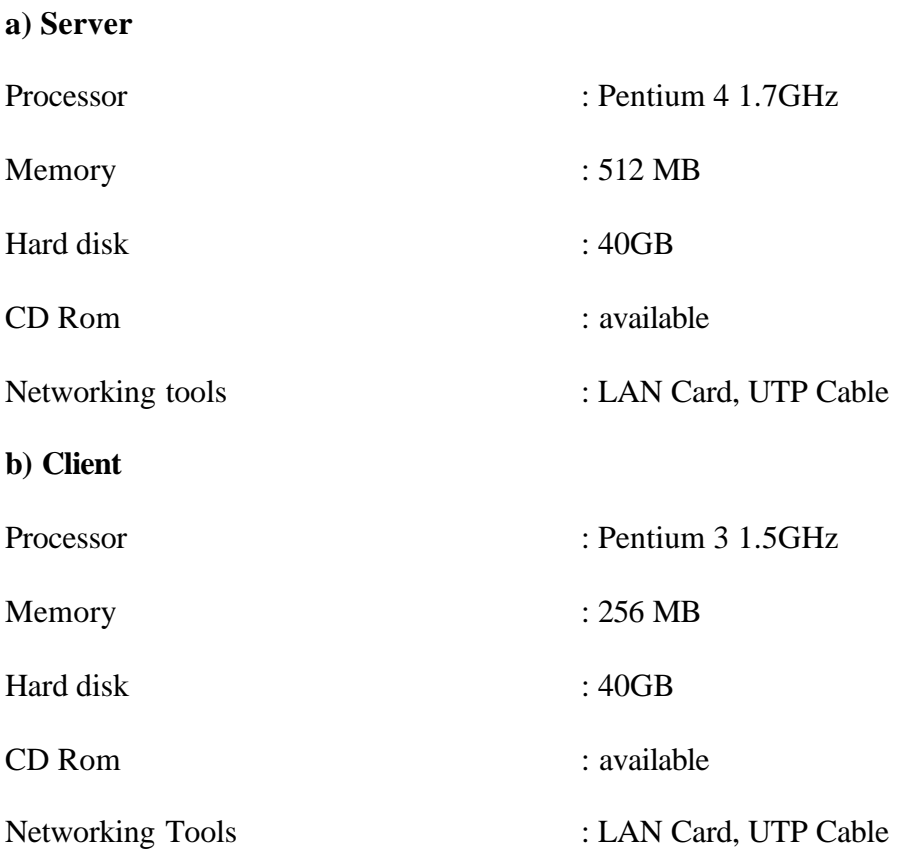

#### **5.1.2 Software Specification**

#### **a) Server**

- Windows 2000 Server
- Microsoft SQL Server 2000 enterprise edition
- .NET Framework 2.0
- Microsoft Internet Information Service
- Ajax Extensions

### **b) Client**

- Window XP Operating System
- Mozilla Firefox and / or Internet Explorer browser

### **5.2 Operational Procedures**

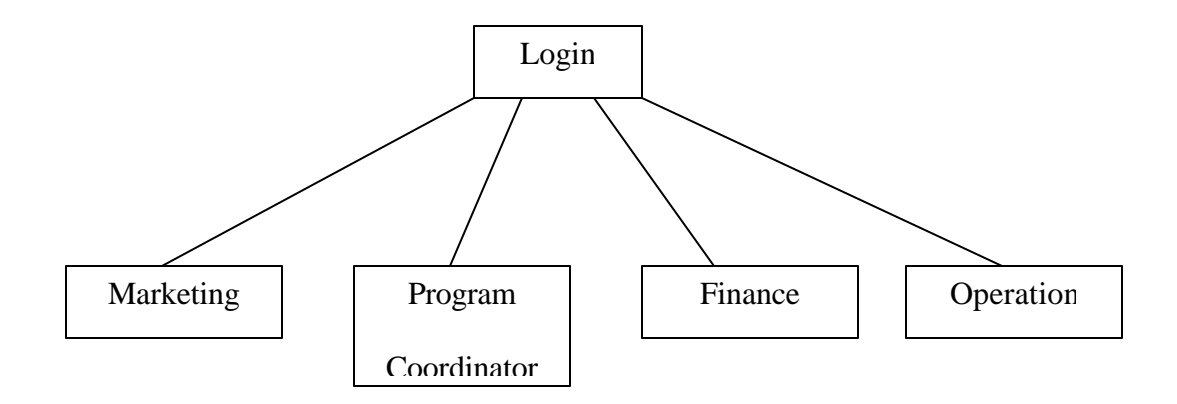

When a user would like to access the system, he/she would have to login to the system, and then regarding from their roles, whether as Marketing, Program Coordinator, Finance, or Operation, they will be directed to their pages. The pages are different one to another, depends on the operational transaction they need to use. This is done to avoid job overlapping between one division and another. For further explanation, see Use Case Description from Adisti Bramanti[22].

### **5.3 Testing Strategy**

The following is the testing strategies that are used to assess the database application, they are namely:

### **5.3.1 Alpha Testing**

The aim of this alpha testing is to check the correctness of each module, which was conducted at the developers' environment. Before the application launched at the users' environment, the developers should have checked the flow of the system, does it run according to the design. In alpha testing, a preliminary prototype testing has been conducted, with the users monitored and explained step by step.

#### **5.3.1.1 Module Testing**

The aim of this module testing is to test the functionality of each data manipulation from the presentation layer, processed by the business logic layer, and therefore passed onto the data management layer. The modules of this system were divided into 5 categories, referring to the roles available:

### **5.3.1.1.1 Program Coordinator**

a) Create New Program,

Assume that the Program Coordinator has logged in, he/she can create a program.

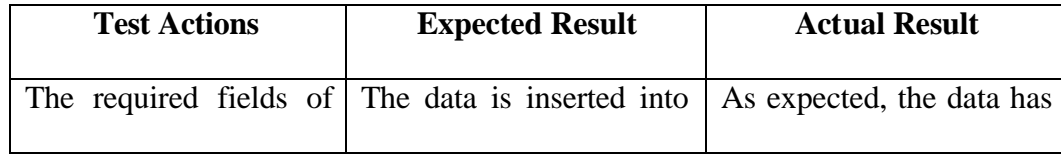

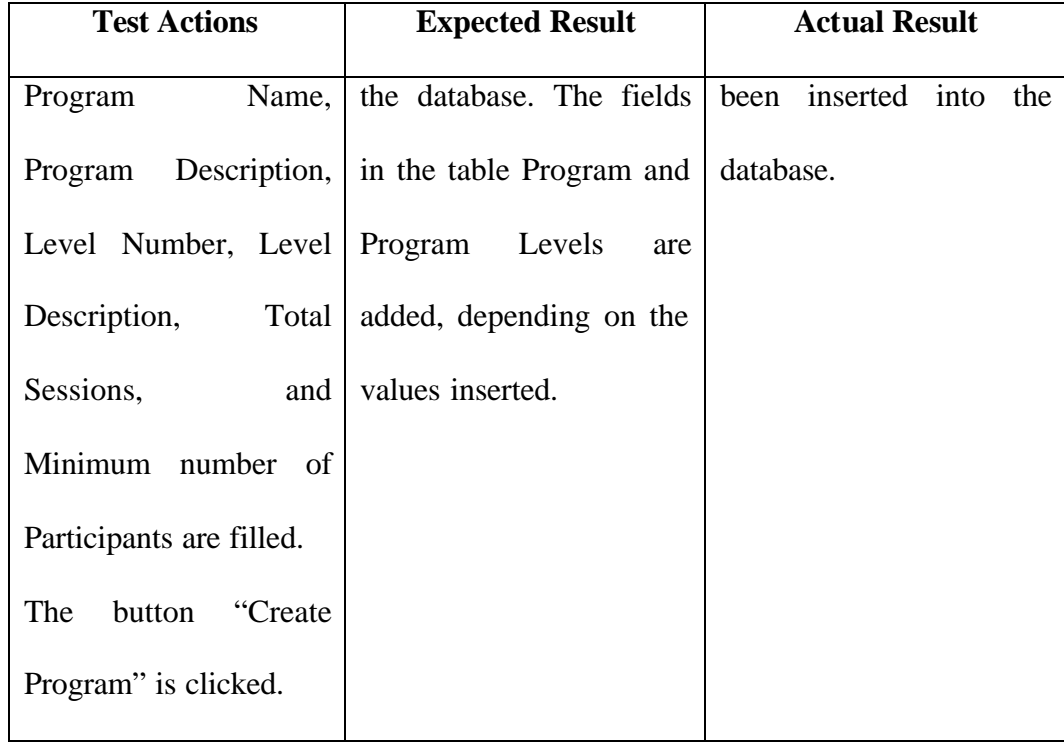

## b) Add New Class

Assume that the Program Coordinator has logged in, he/she could create a class or several classes. However, they can only be created once a program is created; there is actual data in the Program and Program Level tables. If he/she wants to create a class for another program, he/she must start from Create New Program.

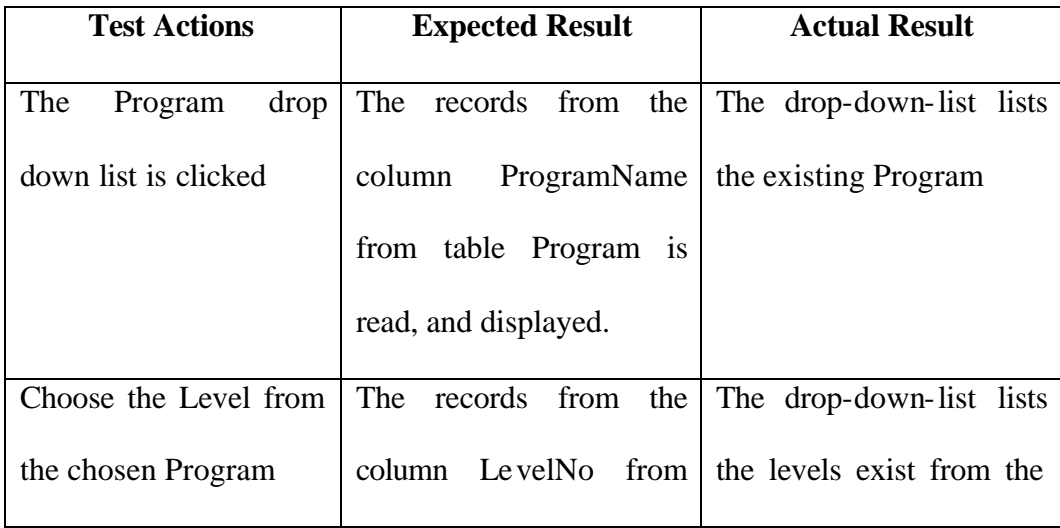

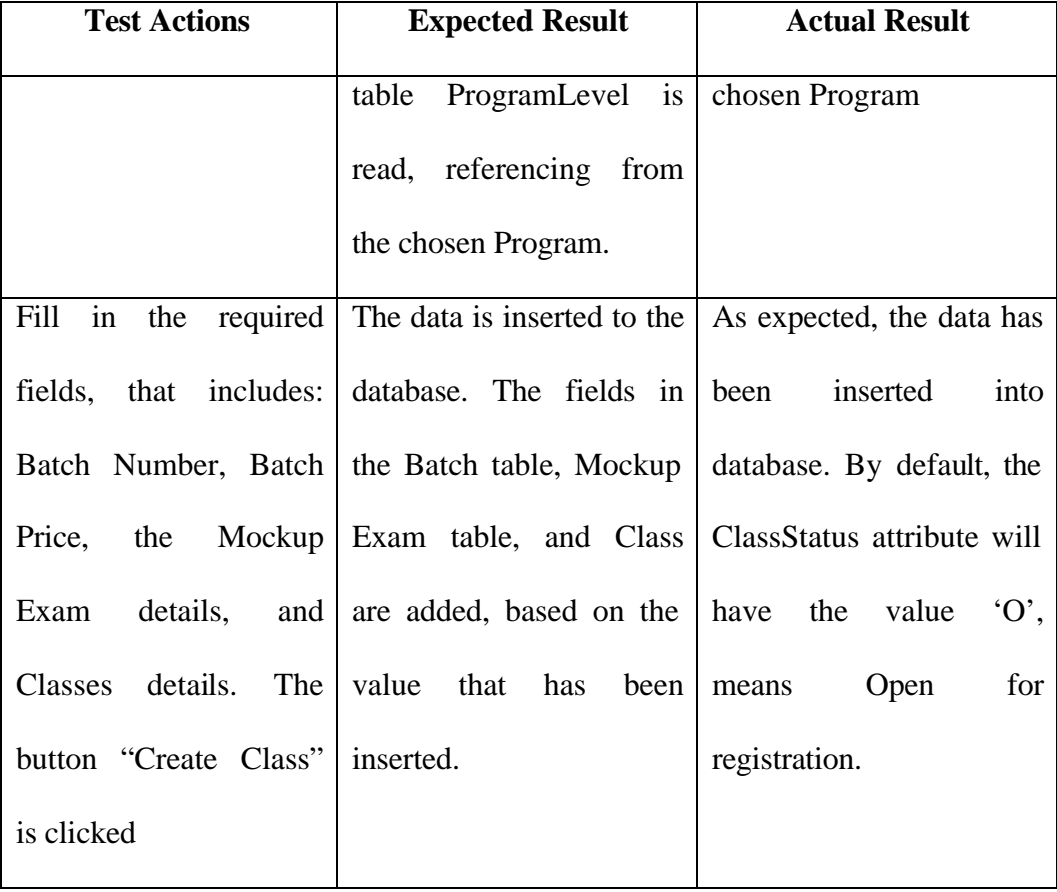

## c) Update Class Status

Assume that the Program Coordinator has logged in, he/she had created at least one program. Furthermore, he/she had created at least one class, and there is actual data in the Program, Program Level, Batch, and Class tables. Noted that he/she must got into the "View Classes" page.

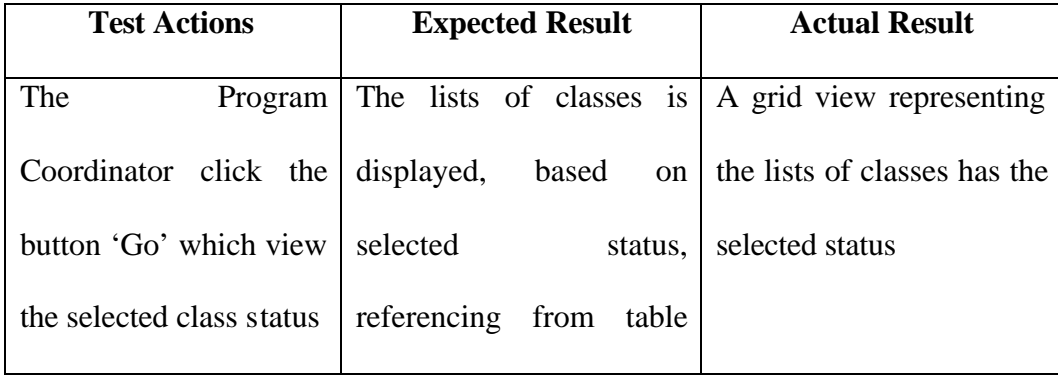

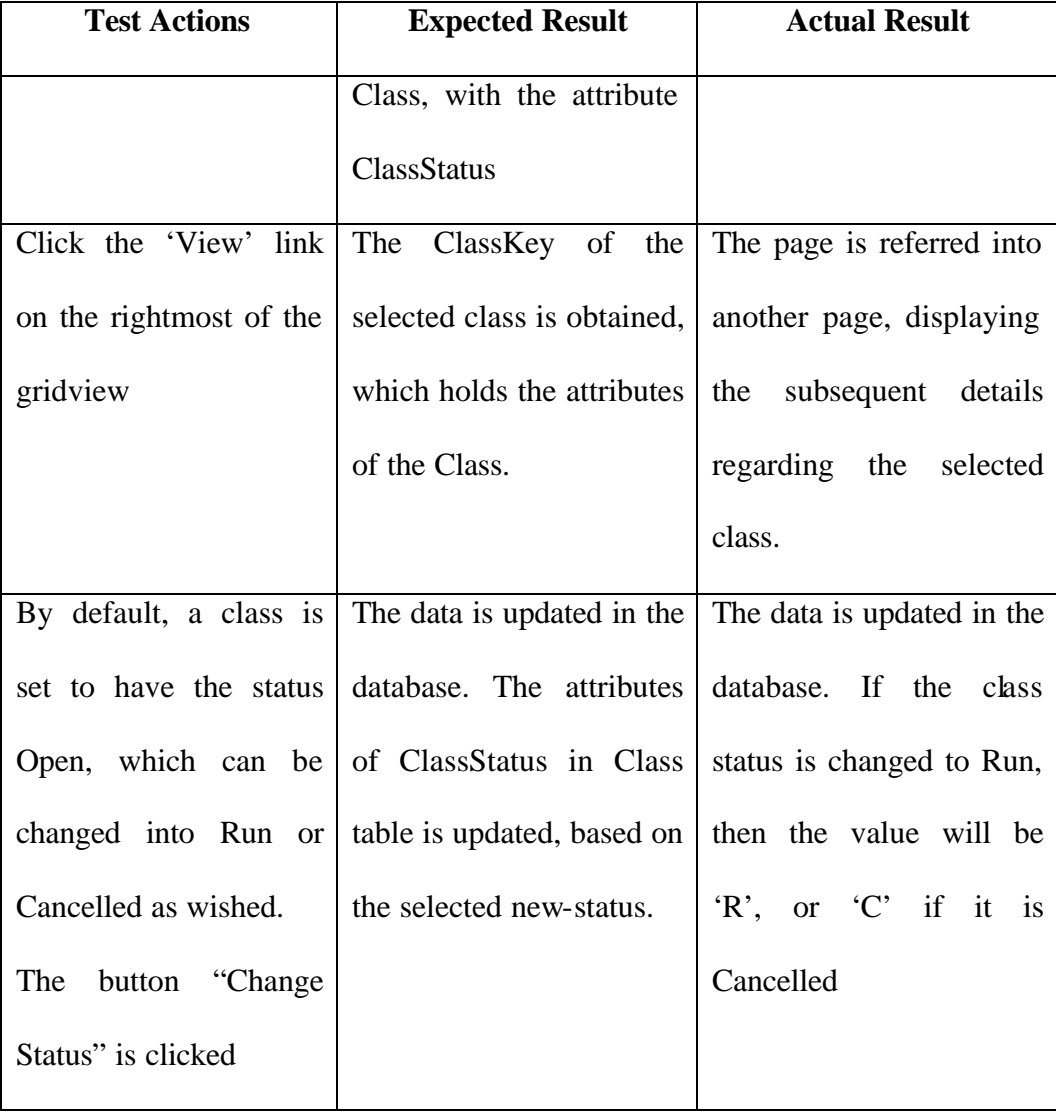

# **5.3.1.1.2 Marketing**

a) Add New Participant

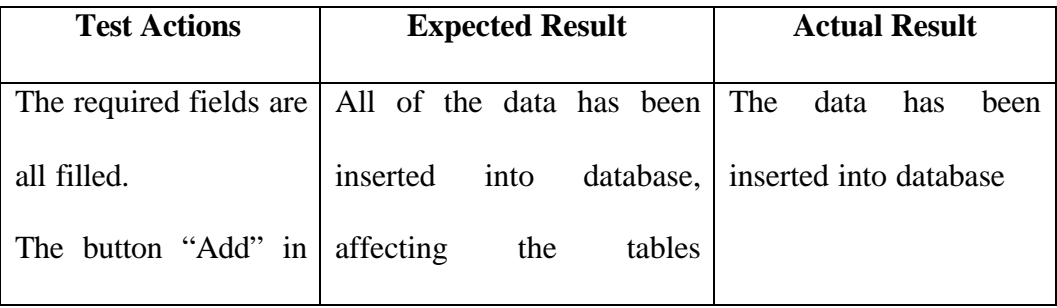

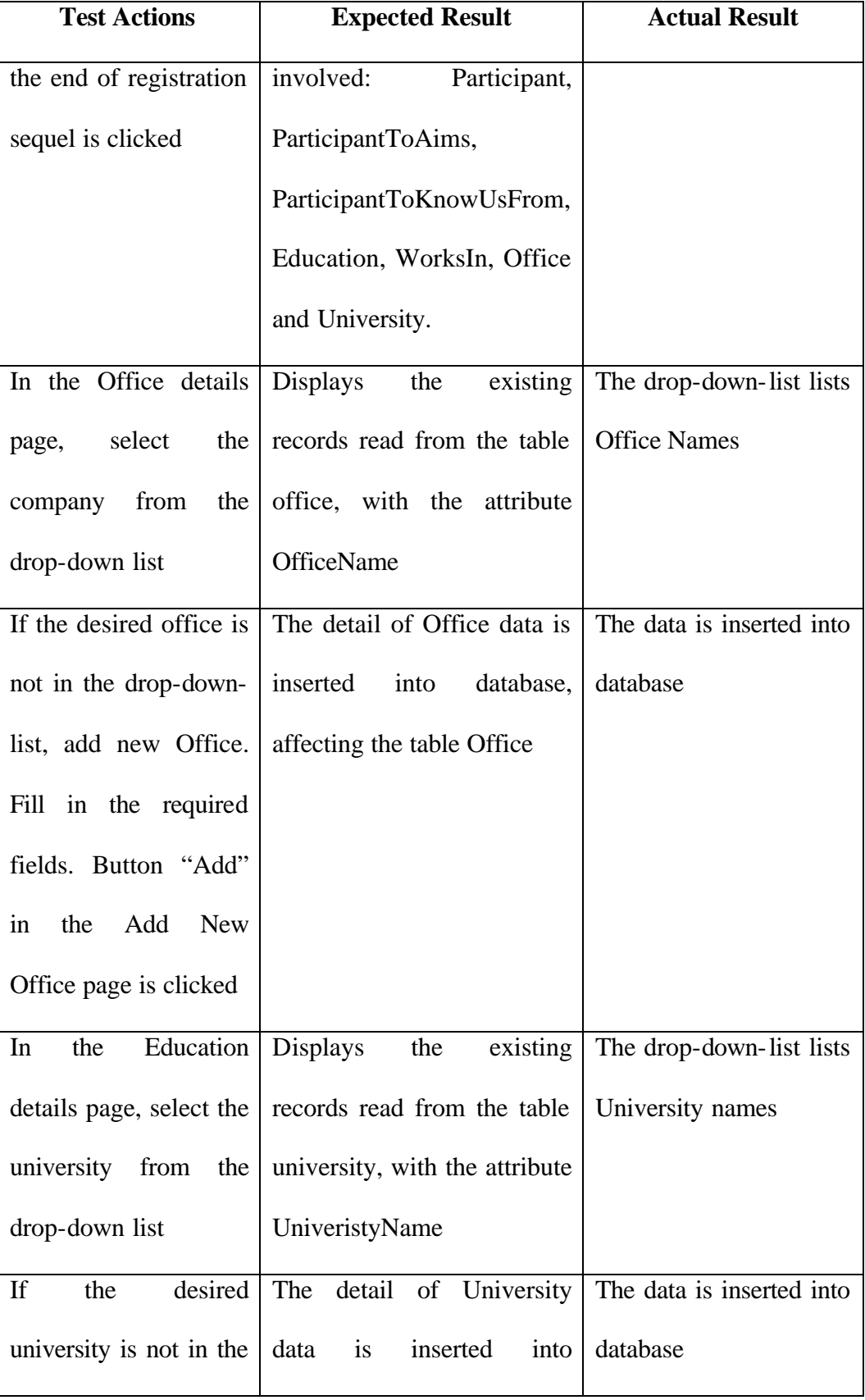

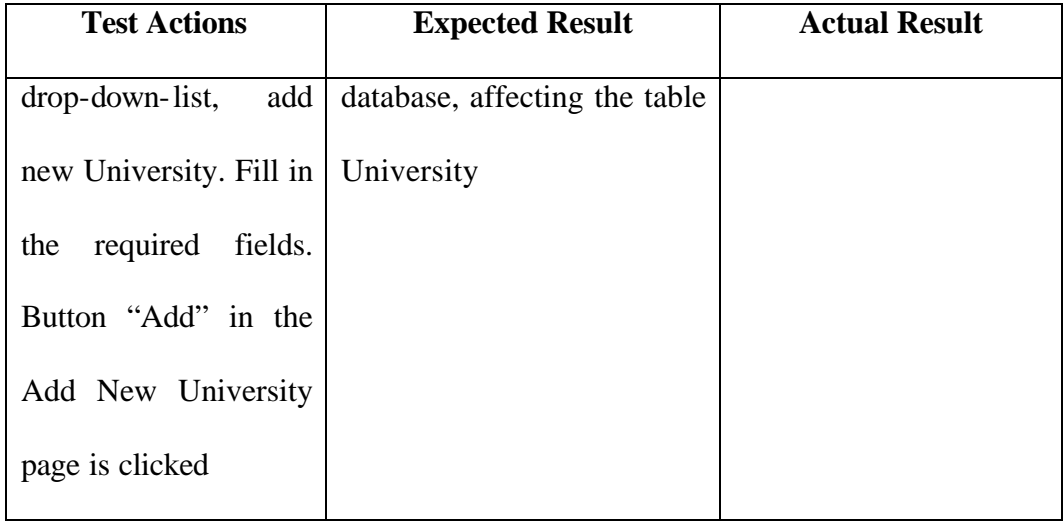

## b) Enroll Participant to a Class

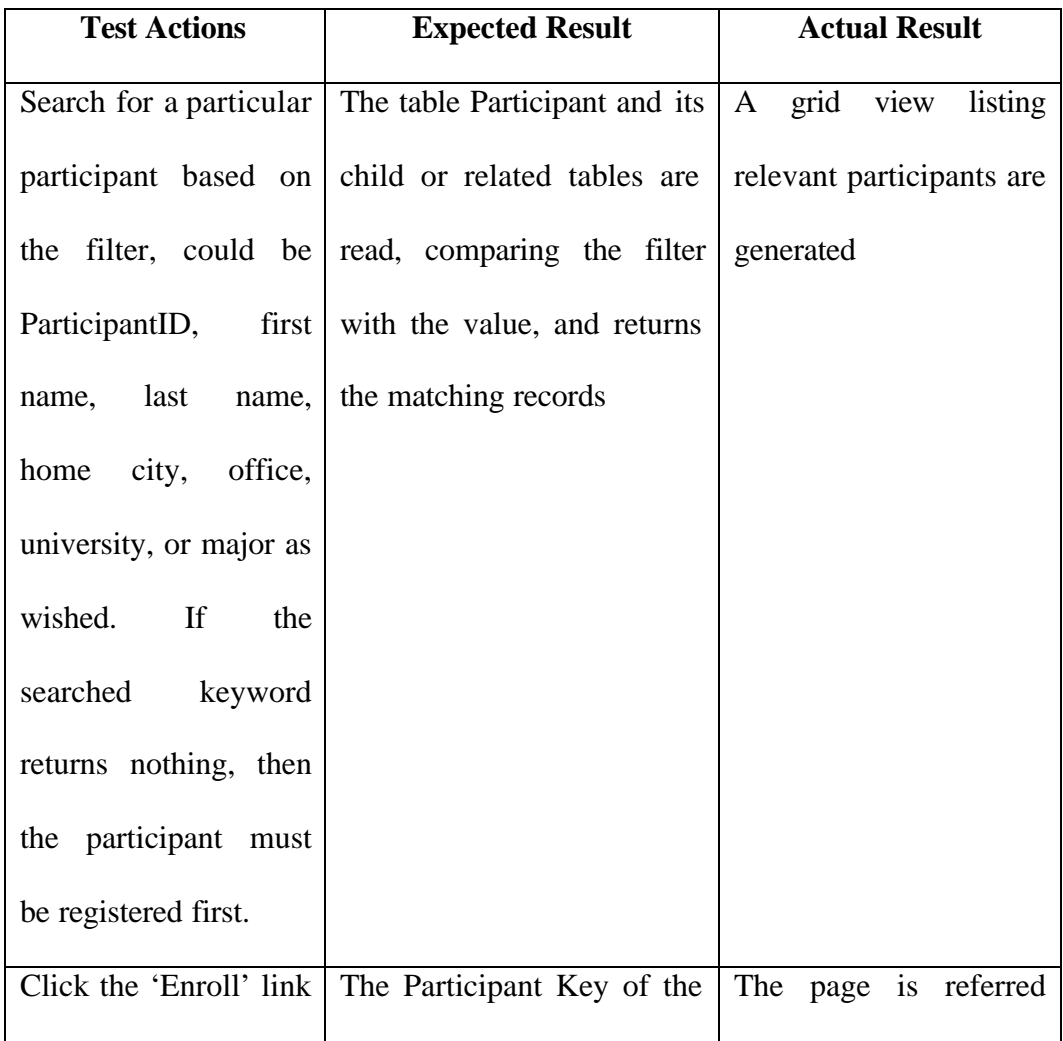

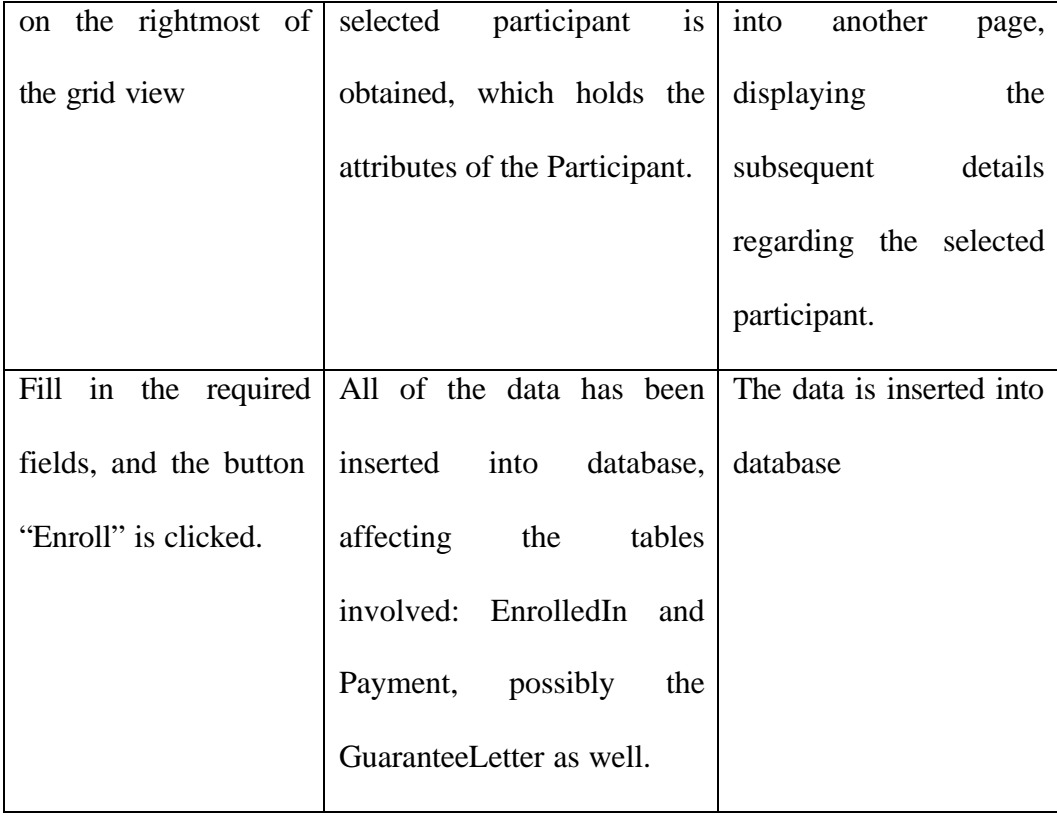

c) Edit Participant Details

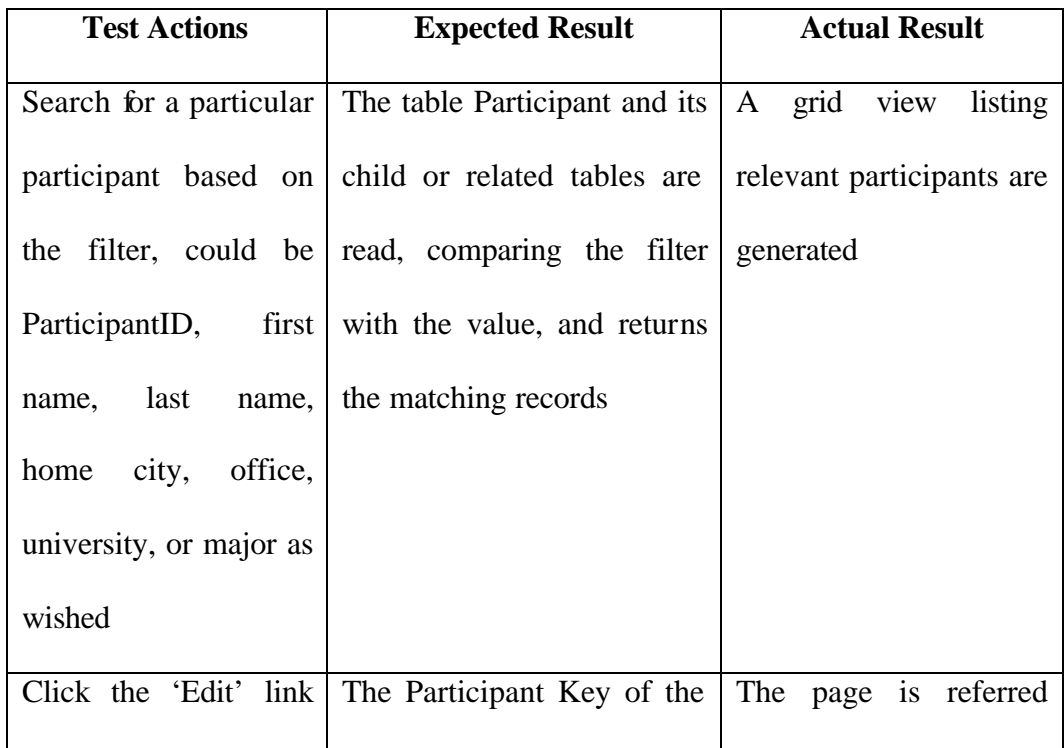

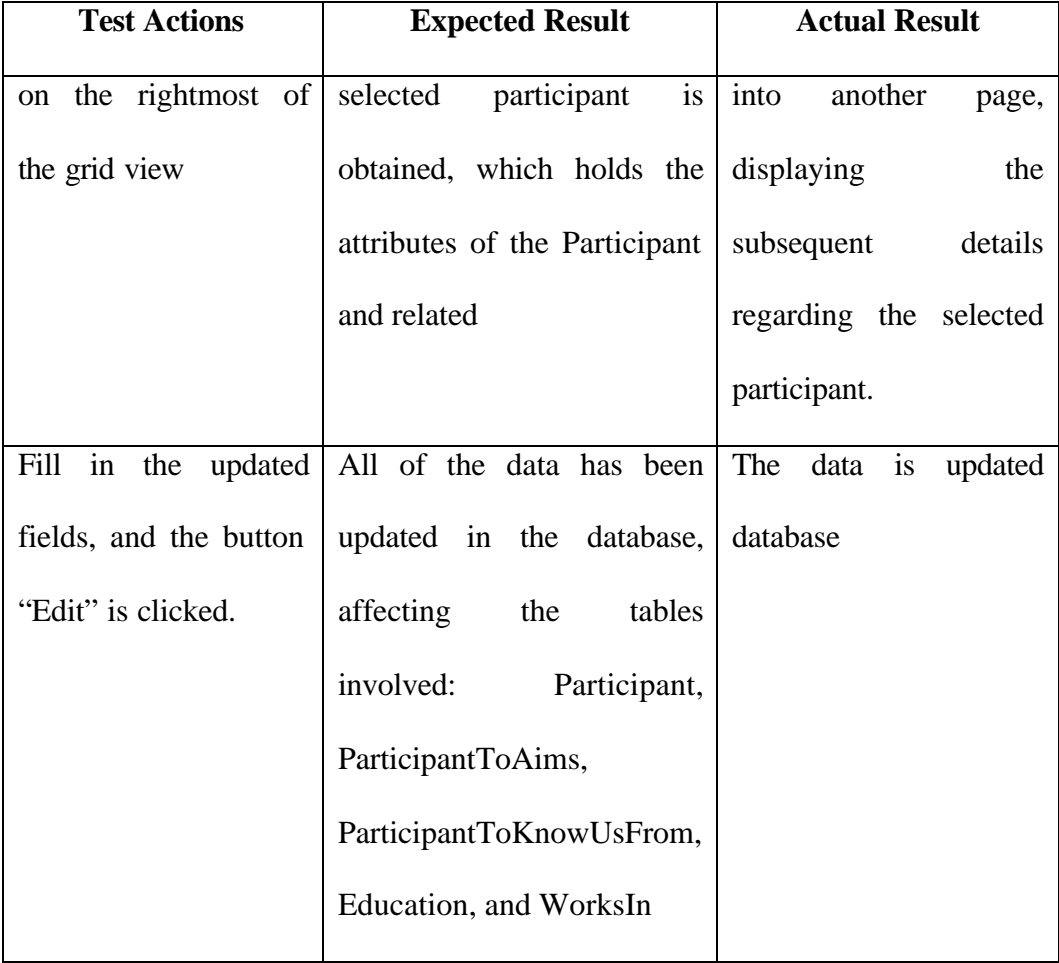

## **5.3.1.1.3 Finance**

a) Update Payment Status

Assume that the participant has been enrolled to a class

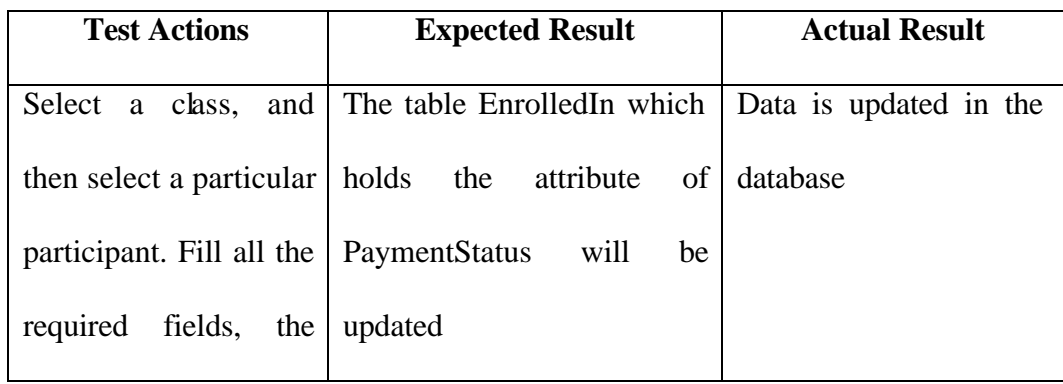

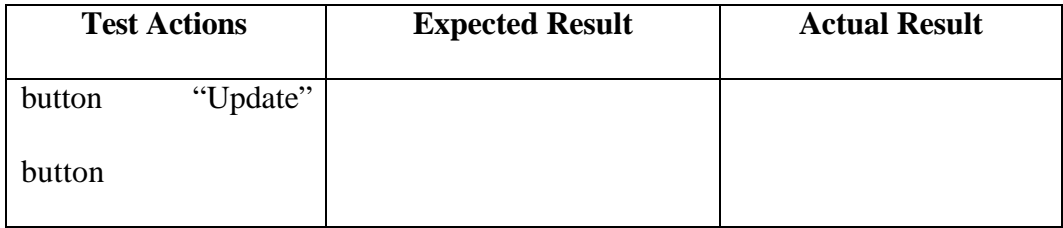

## **5.3.1.1.4 Operation**

a) Add New Session

Assume a class has already been created

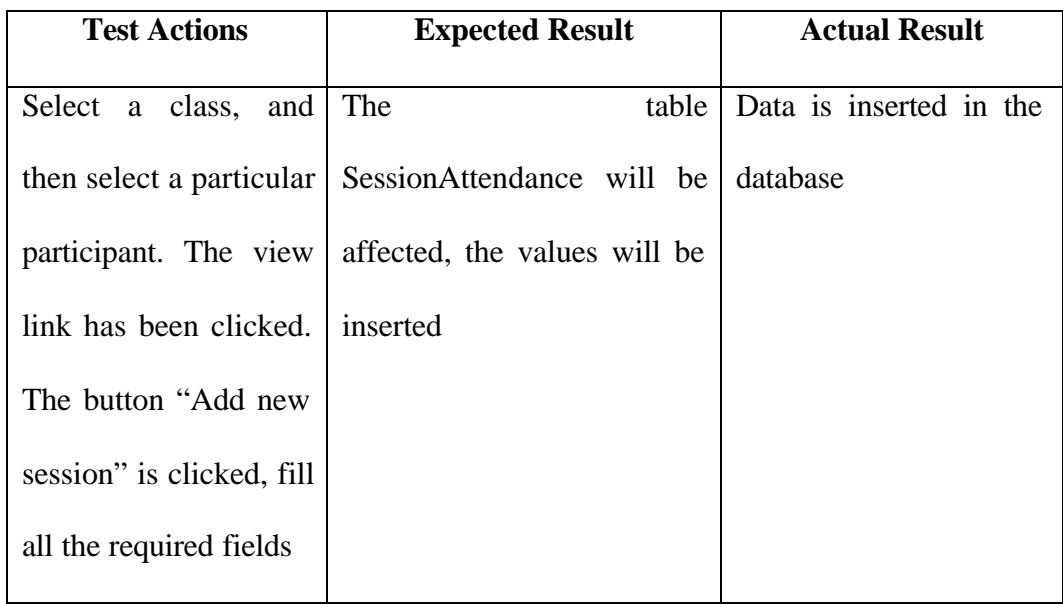

b) Update Attendance Status

Assume that a session has been created, with the list of participants enrolled in it.

This is the subsequent step after a)

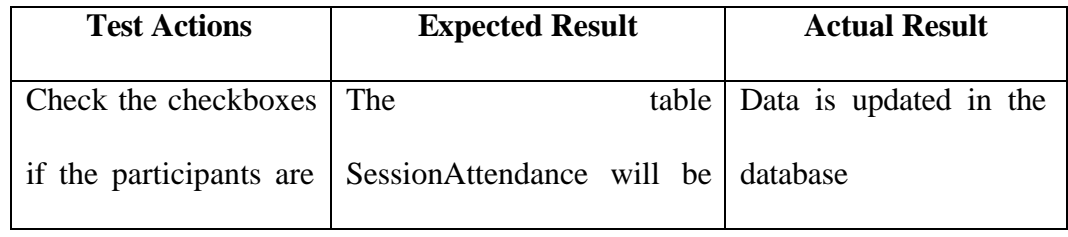

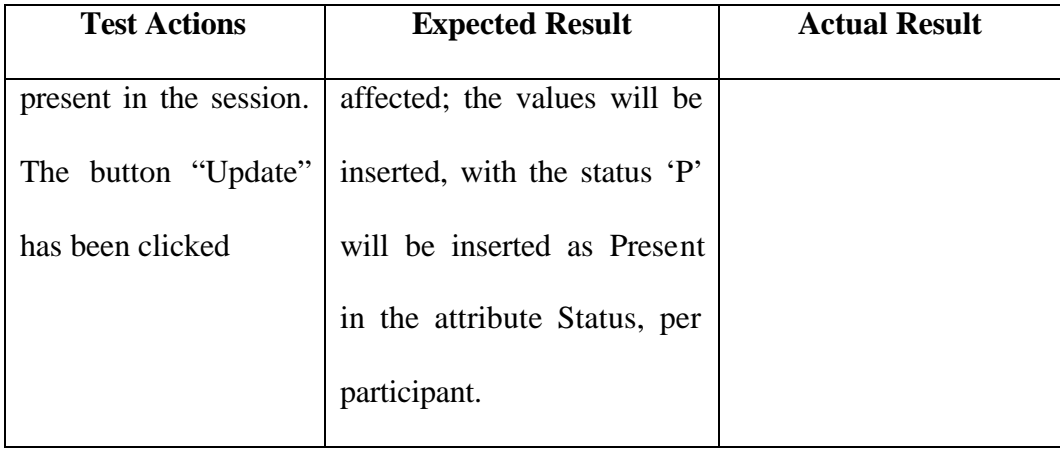

## c) Close Class

Assume that the class has been run and all of the sessions have been completed.

This is subsequent step after b)

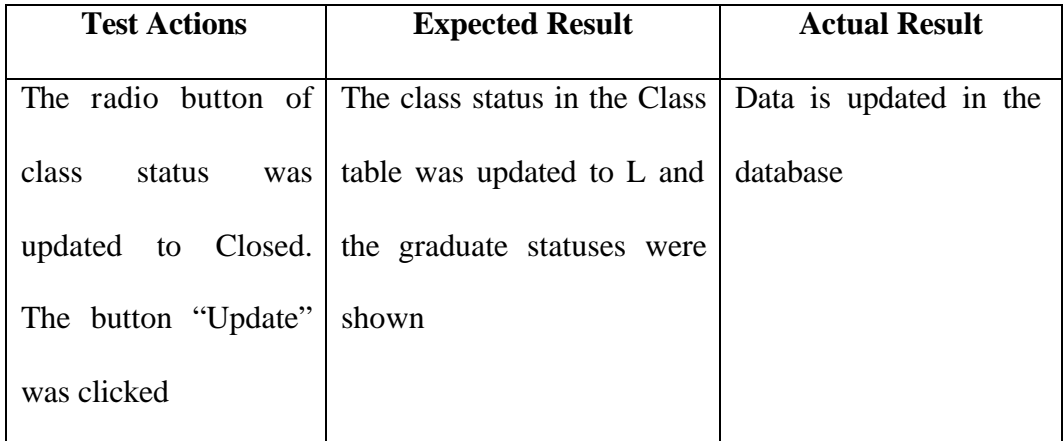

## **5.3.1.1.5 Admin**

a) Add new user

Assume that admin has logged in to the system; he/she can register new users in order to use the application

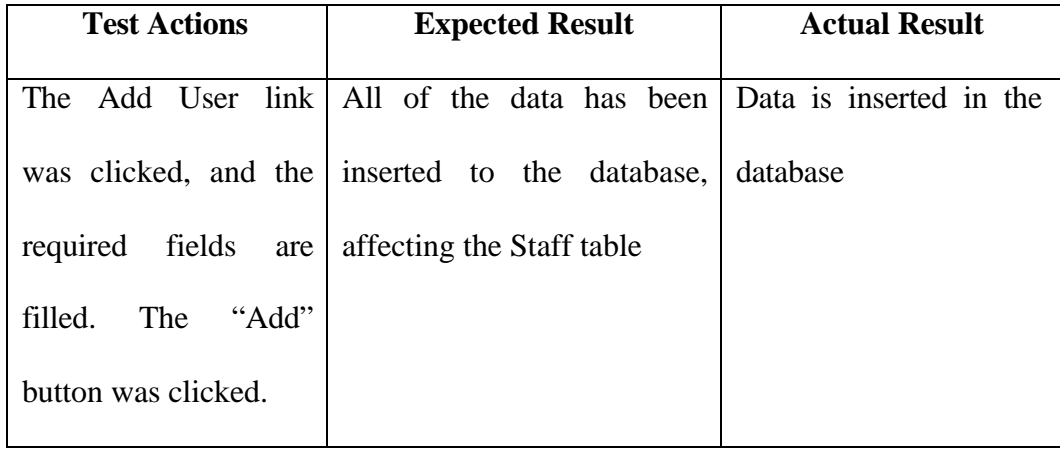

## b) Edit user

Assume that admin has logged in to the system; he/she can edit the details of the existing users. This is the subsequent step after a)

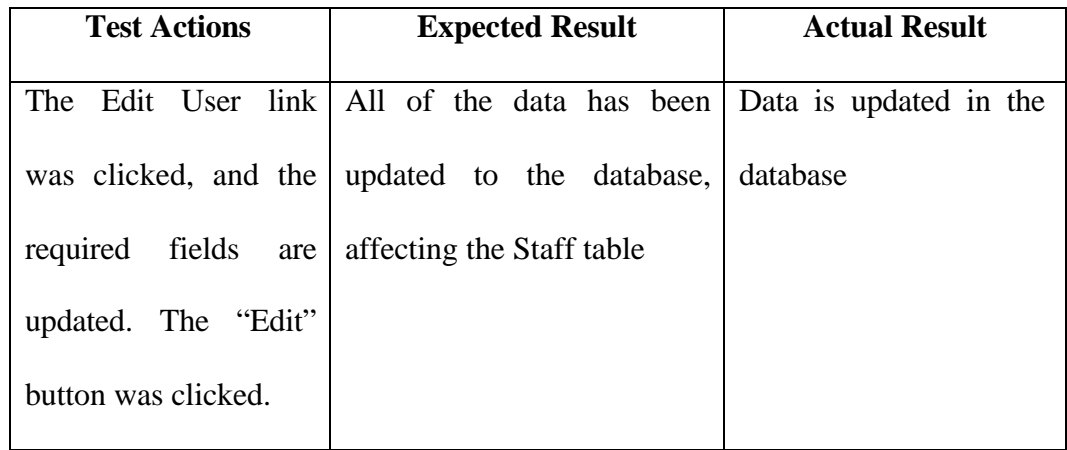

c) Delete user

Assume that admin has logged in to the system; he/she can delete the details of the existing users. This is the subsequent step after a)

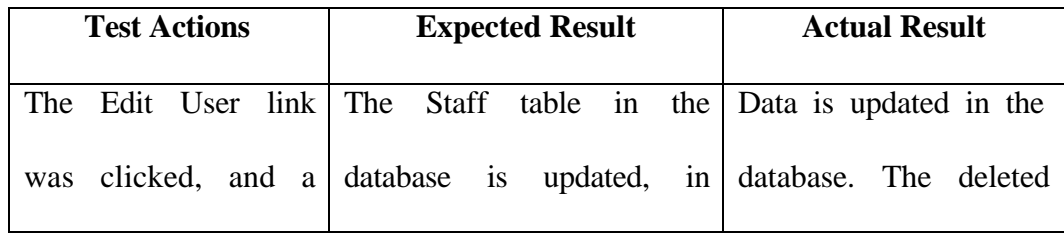

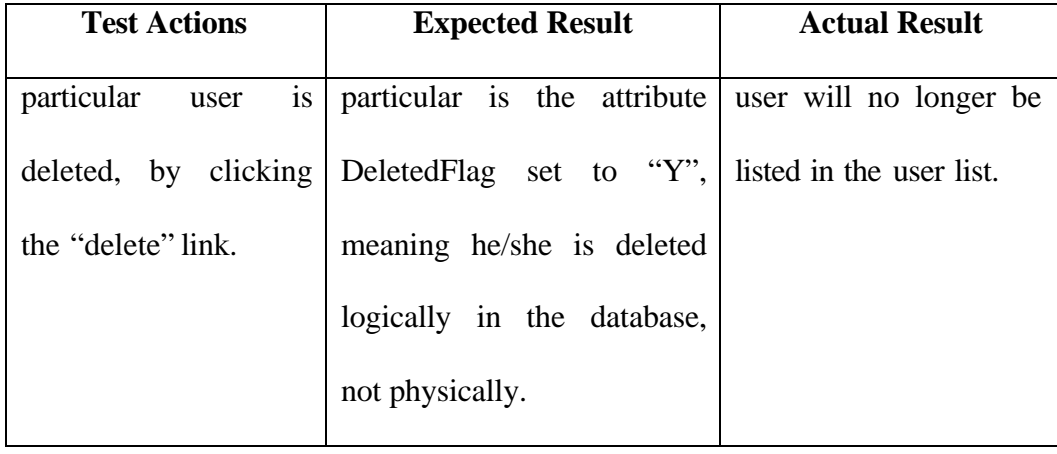

#### **5.3.2 Beta Testing**

The aim of this testing is to check whether the application runs on the user's environment. The application was implemented on JWC's server and accessed by the testers through the LAN using their personal computer's browser. Testers included the actual users of the previous system in order to gain feedback on the new application based on their expectations.

After all of the modules were tested by three users, questionnaires were given to them, in order to gain their feedback.

#### **5.3.2.1 User Acceptance Test**

As for preliminary test, a user acceptance test has also been conducted. Questions regarding the information are conveyed, as:

#### 1. Does the system provide adequate information?

The aim of asking this question is to check the data integrity of the system. For example, a Marketing Staff needs to know which class is open, so that he/she could do promotion regarding the upcoming class. In addition, if a Finance Staff would like to update the payment status of system, he/she would not need to get through other personal details, such as education background of a person. He/she will only look at the relevant details, such as which class does the participant belong to, with minimum detail displayed such as only first name, last name, and participantID.

2. Does the information provided accurate?

The aim of asking this question is to check whether the data consistency. Does the data consistent per user, for example, when a Marketing Staff set the personal details, or office details, whenever he/she would like to get the desired information, the data will be the same, and stays accurate, depends on the registering period. Even when the data need to be updated, in the future, when he/she needs to find it, the most updated data will be returned.

3. Can you easily find the desired information?

The aim of asking this question is to check the data accessibility. For example, Marketing Staff could search for a particular participant based on a simple parameter, and it still returns some results that satisfy the need. In this case, if he/she would like to search for a particular participant having the name 'sa', all of the participants with the first name containing the word 'sa' will be returned.

4. Is the system faster than the previous system in terms of retrieving data?

The aim of asking this question is to check the system performance. When he/she is looking for a particular data, the system will display the desired information right away. For instance, in searching a participant based on their Office, the system will return the desired information by a click of a button, and the conventional search using manually sorting and scanning through the whole pile of files is avoidable.

5. Does this system improve the exchange of information between your division and other divisions?

The aim of asking this question is to check the data synchronization. For example, if the Program Coordinator updated the class status to 'Run', then Marketing or Operation Staffs will have the same information as well.